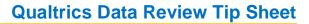

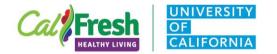

#### Background

## **Optional Viewing Rights**

- The CalFresh Healthy Living, University of California (CFHL, UC) State Office received requests to enable viewing 'rights' for evaluation data entered into Qualtrics portals; along with that, State Office wanted to allow county programs to access the reporting function of Qualtrics.
- Rights are granted to supervisors/managers/advisors who want them. This is not required.

## **Benefits**

- Track progress of what and how much data has been entered especially beneficial when multiple staff complete data entry
- Review accuracy of entered data

## **Rights and Restrictions**

- Right to view your data You will have the ability to view all of the data that have been entered by CFHL, UC county/cluster programs in Qualtrics portals.
- Restrictions on editing You will not have access to editing and deleting capabilities because we cannot limit your access to your specific county/cluster's data.
- To fix data entry errors, contact either Barbara <u>bmknelly@ucdavis.edu</u> or Angie <u>akeihner@ucdavis.edu</u>.

## Surveys Currently Collected through Qualtrics as of FFY 2021 Include:

- CATCH Lesson Observation Tool (CATCH LOT)
- Cooking Academy
- Eating and Activity Tool for Students (EATS) for Middle and High School
- Food Behavior Checklist combined with APAS (FBC+PA)
- Healthy Happy Families (HHF)
- Intent to Change (ITC) surveys (FFY2020 only, in PEARS for FFY2021)
- Making Every Dollar Count (MEDC)
- Playground Stencil Assessment scan and teacher surveys

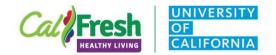

- Taste Test Tools (TTTs) youth, adult, large group, pre-K
- Teacher Observation Tool (TOT) and Physical Activity TOT (PA TOT)
- Teens as Teachers
- Youth-led Participatory Action Research (YPAR) pre/post, retrospective, and assessment

## **Obtaining Viewing Rights**

#### Obtaining viewing rights

- 1. Sign up for a Qualtrics account through the UC Davis portal <u>https://itcatalog.ucdavis.edu/service/qualtrics-research-suite-online-surveys</u>
  - Even if you already have a Qualtrics account through UC ANR, you need to sign up for an account *through UC Davis* **and** *with your* @ucdavis email in order for us to enable you to view your data
- 2. Email Angie <u>akeihner@ucdavis.edu</u> indicating that you have signed up for an account and include your @ucdavis email
- 3. An email announcement will come from Qualtrics to indicate that you have been added as a "collaborator"

|                                          |            |                       | ng Your Data                                                                                                    |
|------------------------------------------|------------|-----------------------|----------------------------------------------------------------------------------------------------|
| qualtrics. <sup>xm</sup>                 |            |                       | Viewing Your Data after Obtaining Viewing Right<br>1. Sign in through the UC Davis Qualtrics link:                             |
| + Add new folder                         | ×          | < 🗋 🗧                 | <ul> <li><u>https://ucdavis.qualtrics.com</u></li> <li>2. Click on "Shared with me" in the upper left</li> </ul>               |
| <br>All projects                         | 67<br>42   |                       | <b>NOTE:</b> <u>ALL</u> CFHL, UC Qualtrics surveys are shared once you are added as a "collaborator." Therefore, you might see |
| Angie Cooper                             | 36         | Survey<br>Adult Taste | surveys that your county/cluster program does not collect in the "shared with me" folder.                                      |
| Barbara MkNelly<br>CFHL, UC State Office | 4<br>Ev 33 | Modified Apr          |                                                                                                    |
| CFHL, UCCE Advisor                       | 33         | Cooking A             |                                                                                                    |

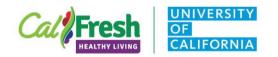

| All projects       67         Shared with me       42         Angle Cooper       36         Barbara Midvelly       4         CFHL, UC State Office 33       7         CFHL, UCCE Advisors       9         Mary Low 12       2 | <ol> <li>Under the "Shared with me" folder, click on the survey<br/>that you want to see.</li> </ol>                                                                                                    |
|----------------------------------------------------------------------------------------------------|----------------------------------------------------------------------------------------------------|
| Youth Taste Testing Tool (TTT) FFY20 ~<br>Data & Analysis Reports<br>Data Text Crosstabs                                                                                                    | <ul> <li>4. After clicking on a survey, you will be taken to that survey page. [for this example, we are using the Youth Taste Test Tool (TTT)] There should be two options at the very top: "Data &amp; Analysis" and "Reports"</li> <li>5. Click on "Data &amp; Analysis." You will then have another three options, "Data," "Text," and "Crosstabs." We will only be using the "Data" tab.</li> <li>6. Choose "Data."</li> </ul> |
| Vouth Tasta Tasting Tabl (TTT) EEV20                                                                                                    | Add a Column Not Currently Displayed                                                                                                    |
| Youth Taste Testing Tool (TTT) FFY20 ~                                                                                                    | Qualtrics automatically adds certain questions to your initial                                                                                                    |
| Data & Analysis Reports                                                                                                    | view of the data. It is easy to customize your data view by                                                                                                    |
| Data Text Crosstabs                                                                                                    | adding new questions or hiding questions that you are not                                                                                                    |
| Add Filter ~ Or Q  <br>Survey Metadata >                                                                                                    | <ul> <li>interested in viewing. To add a column for a specific question not currently displayed on your screen:</li> <li>1. Hover your mouse over a column title where you would</li> </ul>                                                                                                    |
| Recorded<br>Date Q1 - county + Q2 - + mbedded Data Contact Fields > Select the                                                                                                    | like to add a column.<br>2. Click on the "+" button that appears (left or right,                                                                                                    |
| Aug 1, 2020<br>4:44 PMSanta<br>ClaraMayne<br>Extended Day✓ Q2 - sitenameQuestion you✓ 01 - countywant displayed                                                                                                    | depending on where you want the new column to appear).                                                                                                    |
| Jul 20, 2020<br>3:54 PM Lake Tahoe Unified School District Q17 - classize Q5 - grade Q5 - grade                                                                                                    | <ol> <li>Select the question that you want to add to the current data view.</li> </ol>                                                                                                    |

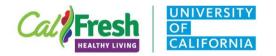

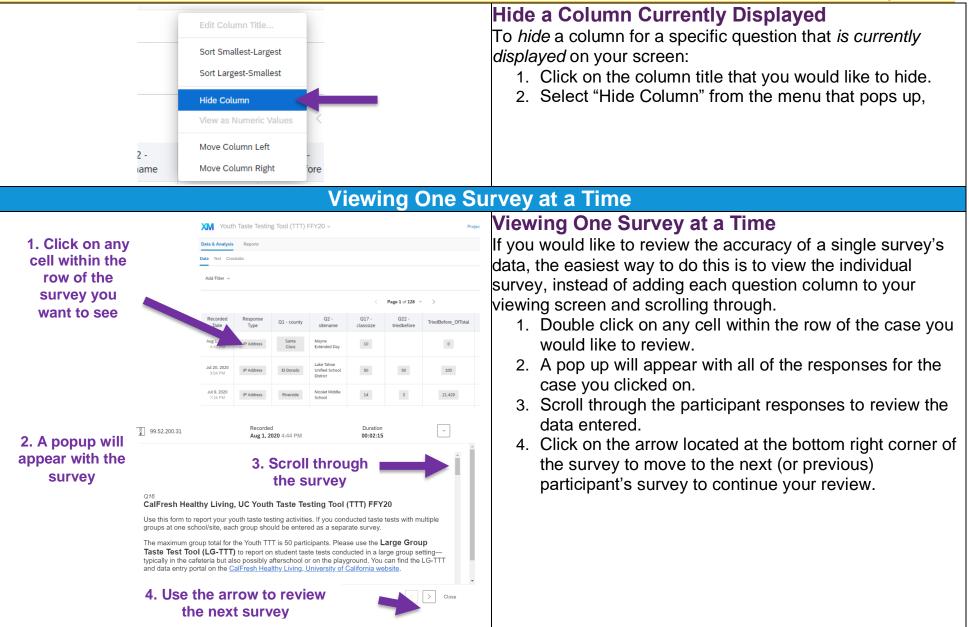

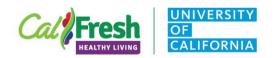

|                                                                                                    |                   | Qualtrics Data Review Tip Sheet                                                                                                    |
|----------------------------------------------------------------------------------------------------|-------------------|----------------------------------------------------------------------------------------------------|
|                                                                                                    | Fil               | Itering the Data                                                                                                    |
| 1. Field         Manage Filters         Q1 - county          Q1 - county          Saved Filters         Lata & Analysis         Survey Metadata         Contact Fields         Embedded Data         Add Filter         Q1 - county         Q1 - county         Contact Fields         Embedded Data         Q1 - county         Q1 - county         Q1 - county         Q1 - county         Q1 - county         Contact Fields         Embedded Data         Q1 - county         Q1 - county         Q1 - cou | 2. Operator 3. Op | <ul> <li>Introduction to Filters</li> <li>Filters allow you to define when a respondent's data should be included in what you are viewing. Filter conditions have three parts: the field, the operator, and the operand.</li> <li>The first drop down menu is the field. You will probably only use <u>question</u> fields.</li> <li>The second drop down menu is the operator. The operator determines how the field relates to the final segment (the operand).</li> <li>The third, and final, drop down menu is the operand. An operand is the value you want to include or exclude in the filter condition.</li> <li>Filtering for Your County</li> <li>You will be able to see the data for all UCCE programs that have submitted surveys. Therefore, the first step you should take when reviewing your data is to filter for your county.*</li> <li>Click on the "Add Filter" drop down.</li> <li>Select "county." Your filter should now appear, with just the first drop down (the field) filled in.</li> <li>Choose "Is" in the second drop down (the operand).</li> <li>You should now see data only for the county or counties that you selected. Next to your filter, the number of surveys (Filtered Responses) that apply to the county or counties that you selected will appear.</li> </ul> |
|                                                                                                    |                   |                                                                                                    |

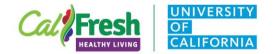

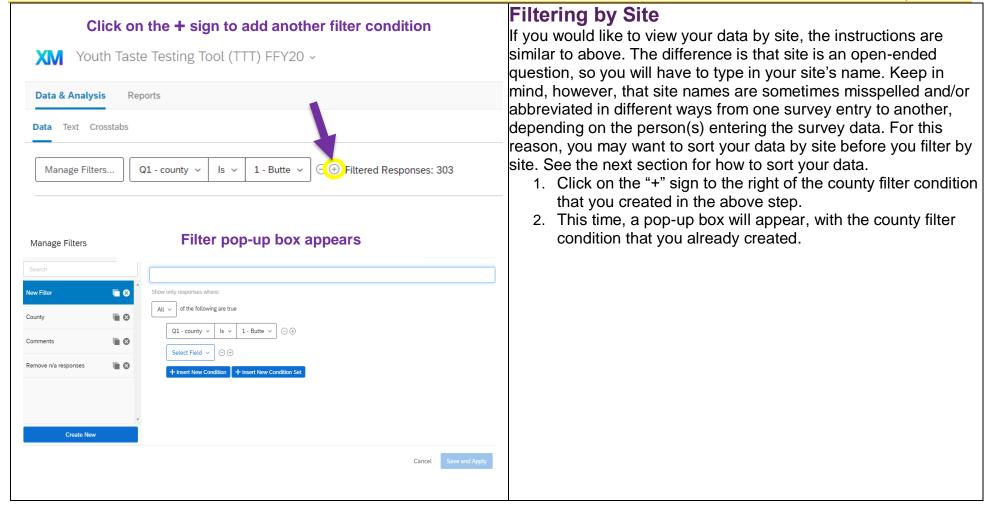

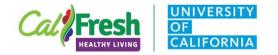

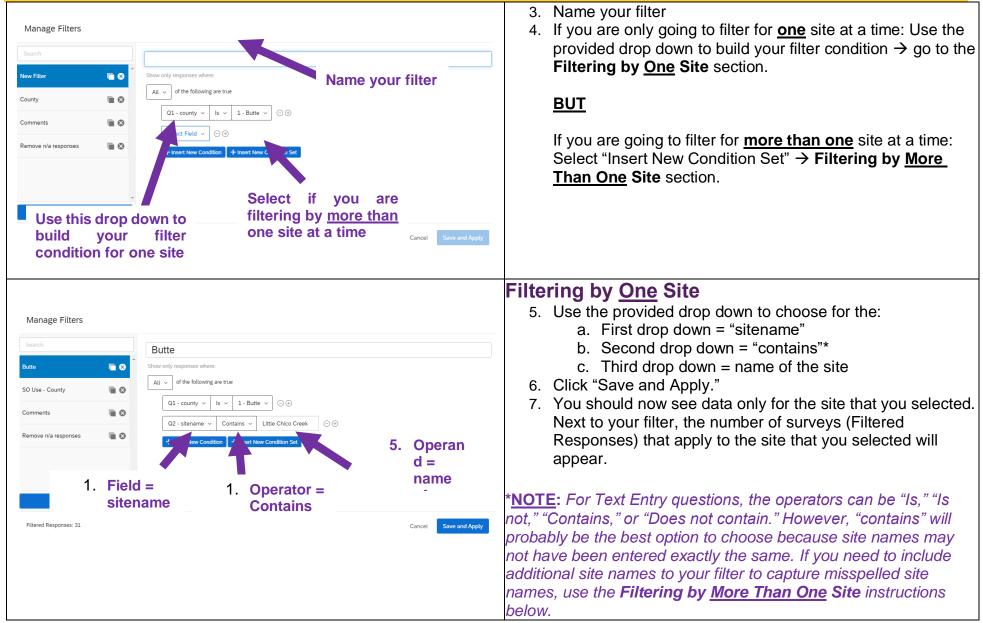

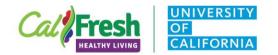

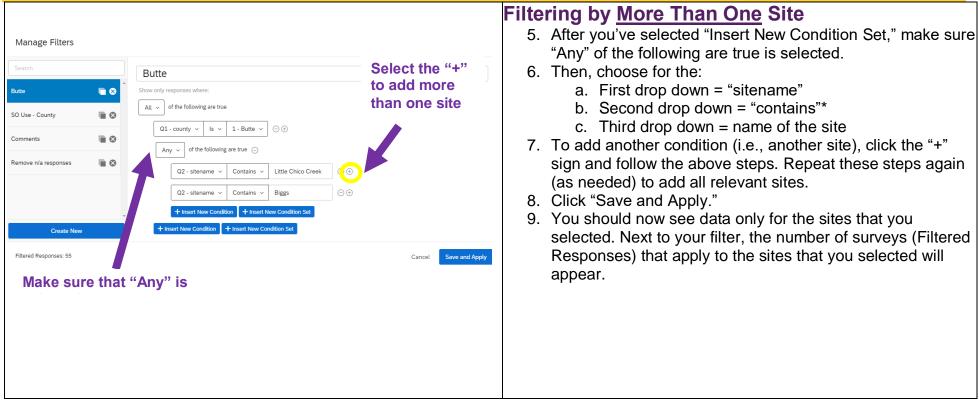

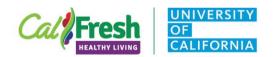

|                                                                                                    |                                                          |                                                                                                    |                                                                                                    |                               | Overview of the                                                                                                    | e Data: Sorting                                                                                                    |
|----------------------------------------------------------------------------------------------------|----------------------------------------------------------|----------------------------------------------------------------------------------------------------|----------------------------------------------------------------------------------------------------|-------------------------------|----------------------------------------------------------------------------------------------------|----------------------------------------------------------------------------------------------------|
| M Yout                                                                                                    | h Taste Test                                             | ing Tool (TTT                                                                                                    | T) FFY20 ~                                                                                                    |                               |                                                                                                    | <b>Sorting</b><br>If you want a quick overview of your data, you can sort the data                                                                                                    |
| ata & Analysis                                                                                                    | Reports                                                  |                                                                                                    |                                                                                                    |                               |                                                                                                    | with or without having a filter applied.                                                                                                    |
| Data     Text     Crosstabs       Add Filter     Sort A-Z       Sort Z-A     Hide Column       Hide Column     View as Numeric Values       Recorded     Q1 - county       Move Column Right     ze     t |                                                          | n Title                                                                                                    |                                                                                                    |                               | 1. Click on the column header                                                                                                    |                                                                                                    |
|                                                                                                    |                                                          |                                                                                                    | Sort Z-A                                                                                                    |                               | Sort "Sort A-Z" and "Sort                                                                                                    | 2. Choose how you want to sort the data – depending on the second second secon |
|                                                                                                    |                                                          | olumn                                                                                                    |                                                                                                    | Z-A" option for site name     | question type, you may have a "Sort A-Z" and "Sort Z-A"<br>option or a "Sort Smallest-Largest" and "Sort Largest-<br>Smallest" option. |                                                                                                    |
|                                                                                                    |                                                          | Q22<br>triedbe                                                                                                    |                                                                                                    |                               |                                                                                                    |                                                                                                    |
| Aug 1, 2020<br>4:44 PM                                                                                                    | Santa<br>Clara                                           | Mayne<br>Extended Day                                                                                                   | , 10                                                                                                    |                               |                                                                                                    |                                                                                                    |
|                                                                                                    |                                                          |                                                                                                    |                                                                                                    |                               |                                                                                                    |                                                                                                    |
| Jul 20, 2020<br>3:54 PM                                                                                                    | El Dorado                                                | Lake Tahoe<br>Unified Schoo<br>District                                                                                 | ol 50                                                                                                    | 50                            |                                                                                                    |                                                                                                    |
| 3:54 PM                                                                                                    | Taste Testing                                            | Unified Schoo                                                                                                    |                                                                                                    | 50                            |                                                                                                    |                                                                                                    |
| 3:54 PM                                                                                                    | Taste Testing<br>Reports                                 | Unified Schoo<br>District                                                                                               |                                                                                                    | 50                            |                                                                                                    |                                                                                                    |
| 3:54 PM<br>Youth                                                                                                    | Taste Testing<br>Reports                                 | Unified Schoo<br>District                                                                                               | Y20 ~<br>Edit Column Title<br>Sort Smallest-Large<br>Sort Largest-Smalle                                                         | rst e                         |                                                                                                    |                                                                                                    |
| 3:54 PM<br>Youth<br>ata & Analysis<br>ta Text Crosst                                                                                                    | Taste Testing<br>Reports                                 | Unified Schoo<br>District                                                                                               | Y20 ~<br>Edit Column Title<br>Sort Smallest-Large                                                                                | ast st                        | 2                                                                                                    |                                                                                                    |
| 3:54 PM<br>Youth<br>ata & Analysis<br>ta Text Crosst                                                                                                    | Taste Testing<br>Reports                                 | Unified Schoo<br>District                                                                                               | Y20 ~<br>Edit Column Title<br>Sort Smallest-Large<br>Sort Largest-Smalle<br>Hide Column                                          | est<br>est<br>alues           | Sort "Sort Smallest-Largest"<br>and "Sort Largest-Smallest"                                                                            |                                                                                                    |
| 3:54 PM<br>Youth<br>Ata & Analysis<br>a Text Crosst<br>Add Filter ~<br>Recorded<br>Date                                                                                                    | Taste Testing<br>Reports<br>tabs                         | Q2 -                                                                                                    | Y20 ~<br>Edit Column Title<br>Sort Smallest-Large<br>Sort Largest-Smalle<br>Hide Column<br>View as Numeric V<br>Move Column Left | st st<br>st<br>alues<br>t ore | s<br>Sort "Sort Smallest-Largest"                                                                                                    |                                                                                                    |
| 3:54 PM Youth Atta & Analysis Ta Text Crosst Add Filter ~ Recorded Date Aug 1, 2020                                                                                                    | Taste Testing<br>Reports<br>tabs<br>Q1 - county<br>Santa | Q2 -<br>sitename<br>Mayne                                                                                               | Y2O ~<br>Edit Column Title<br>Sort Smallest-Large<br>Sort Largest-Smalle<br>Hide Column<br>View as Numeric V<br>Move Column Righ | st st<br>st<br>alues<br>t ore | Sort "Sort Smallest-Largest"<br>and "Sort Largest-Smallest"                                                                            |                                                                                                    |
| 3:54 PM Youth Ata & Analysis Ta Text Crosst Add Filter \ Recorded Date Aug 1, 2020 4:44 PM Jul 20, 2020                                                                                                   | Taste Testing<br>Reports<br>tabs                         | Unified Schoo<br>District<br>Tool (TTT) FF<br>Q2 -<br>sitename<br>Mayne<br>Extended Day<br>Lake Tahoe<br>Unified School | Y20 ~<br>Edit Column Title<br>Sort Smallest-Large<br>Sort Largest-Smalle<br>Hide Column<br>View as Numeric V<br>Move Column Righ | est<br>sst<br>alues<br>t ore  | Sort "Sort Smallest-Largest"<br>and "Sort Largest-Smallest"                                                                            |                                                                                                    |

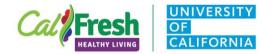

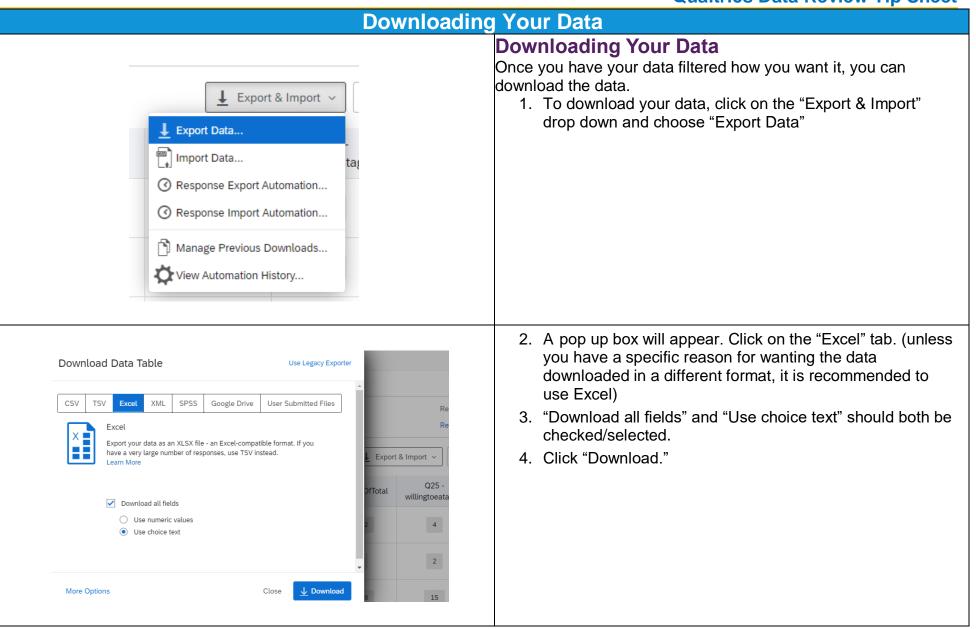

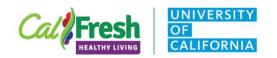

| Manage Downloads |               |                   |                     |            | 5. A "Manage Downloads" pop-up box should appear<br>indicating that the file is being downloaded. The file may<br>take a little time to download. It should appear at the             |
|------------------|---------------|-------------------|---------------------|------------|----------------------------------------------------------------------------------------------------|
| Status           | Туре          | Percent Complete  | Last Updated        | Delete Job | bottom left of your web browser once it has finished<br>downloading.                                                                                                    |
| ⊥ Download       | Excel (Table) | 100%              | 3 minutes ago       | ×          |                                                                                                    |
|                  |               |                   |                     | Close      |                                                                                                    |
|                  |               | Remo              | oving Fil           | ters Bef   | ore You Exit the Survey                                                                                                    |
|                  | (             |                   |                     |            | Remove Your Filter                                                                                                    |
| XM Y             | outh laste    | Testing Tool (    | $   ) \vdash  Y_2 $ | 20 ~       | 1. When you are finished reviewing your data, you should                                                                                                    |
| Data & Ana       | alysis Report | ts                |                     |            | remove your filter. Other supervisors/advisors will be reviewing their data through the same portal, so it is important to make sure they can create their own filters                |
| Data Text        | Crosstabs     |                   |                     |            | and to avoid having another person inadvertently edit<br>your filter. If you need to go back into the data at a later<br>date, your filter will be saved and you can apply it without |
| Manage           | Filters Butte | Filter ⊝ Filtered | Responses: 46       | i          | recreating a new filter.                                                                                                    |
|                  |               |                   |                     |            |                                                                                                    |

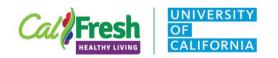

| XM Yout         | ९।              |     | ′20 ~                | Applying a Saved Filter<br>If you need to apply a filter that you had created previously, y<br>can find it under "Saved Filters" |
|-----------------|-----------------|-----|----------------------|----------------------------------------------------------------------------------------------------|
| Data & Analysis | Saved Filters   | >   | Manage Filters       | 1. Click on the "Add Filter" drop down                                                                                           |
| Data Text Cros  | Survey Metadata | >   | Butte Filter         | <ul> <li>2. Hover your mouse over "Saved Filters" until a sub mer<br/>appears.</li> </ul>                                        |
|                 | Contact Fields  | >   | County               | 3. Click on your saved filter.                                                                                                   |
| Add Filter 🗸    | Embedded Data   | >   | Comments             |                                                                                                    |
|                 | Q2 - sitename   |     | Remove n/a responses |                                                                                                    |
|                 | Q1 - county     | - 1 |                      |                                                                                                    |
|                 | Q17 - classsize |     |                      |                                                                                                    |